# **outflow**

<span id="page-0-0"></span>*Release 0.6.2*

**Grégoire Duvauchelle**

**Dec 09, 2021**

## **CONTENTS:**

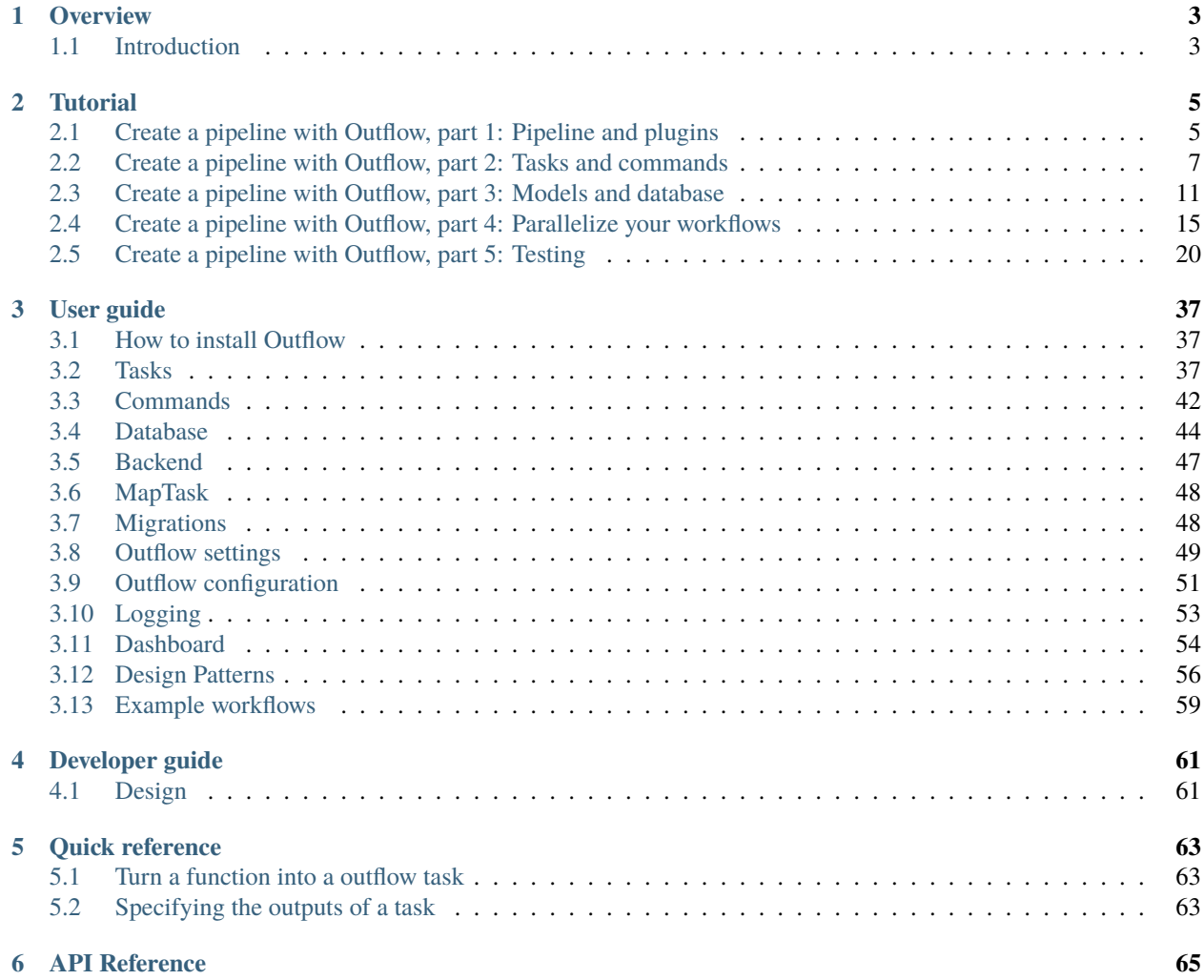

Outflow is a framework that helps you build and run task workflows.

The API is as simple as possible while still giving the user full control over the definition and execution of the workflows.

#### **Feature highlight :**

- Simple but powerful API
- Support for **parallelized and distributed execution**
- Centralized **command line interface** for your pipeline commands
- Integrated **database** access, sqlalchemy models and alembic migrations
- Executions and exceptions logging for **tracability**
- Strict type and input/output checking for a **robust** pipeline

### **CHAPTER**

## **ONE**

## **OVERVIEW**

## <span id="page-6-1"></span><span id="page-6-0"></span>**1.1 Introduction**

## **1.1.1 What is outflow**

Outflow is a framework that helps you write and run pipelines.

Outflow is a reimplementation of the [core of Poppy,](https://gitlab.obspm.fr/POPPY/POPPyCore) the pipeline framework originally developed by the [RPW Operation](https://rpw.lesia.obspm.fr/) [Center](https://rpw.lesia.obspm.fr/) at LESIA for their data reduction pipeline.

The objective of outflow is to add task and workflow parallelization capabilities to the Poppy framework. With outflow, you can parallelize your workflow either on a single machine, or on a computing cluster managed by Slurm.

## **1.1.2 Installation**

Outflow is on PyPI! You can easily install the latest stable version with pip install outflow. Since Outflow is still in development so you might want to install the development versions, clone and install our [git repository](https://gitlab.com/outflow-project/outflow) with pip install -e .

#### **System requirements**

- Python 3.7 and up
- Any linux distribution or Windows

### **CHAPTER**

## **TUTORIAL**

## <span id="page-8-1"></span><span id="page-8-0"></span>**2.1 Create a pipeline with Outflow, part 1: Pipeline and plugins**

In this tutorial, we will create a pipeline from scratch with Outflow, and walk through the main features of the framework.

First, you should install Outflow using *pip install outflow* to get the latest release from pypi. Then, you can check that outflow is correctly installed with :

\$ python -m outflow --version

If Outflow is installed, you should see the version of your installation. If it isn't, you'll get an error telling "No module named outflow".

**Note:** If you have any question or suggestions about the tutorial or Outflow in general, please come over to our [Discord](https://discord.outflow.dev) [server](https://discord.outflow.dev)

## **2.1.1 Creating a pipeline**

To run properly, a pipeline built with Outflow needs some configuration files. You can use the following commands to generate the pipeline directory structure :

\$ python -m outflow management create pipeline tuto\_pipeline

You will get a directory called *tuto\_pipeline*/ in the current directory containing multiple files :

```
tuto_pipeline
  config.yml
   plugins
   manage.py
   requirements.txt
  - settings.py
```
- config.yml : Contains configurations about your pipeline. This can vary from one pipeline execution to another and you can have several configuration files and choose it in your command line.
- plugins : This is where we will create our plugins. Plugins in this directory are automatically put in the python path by manage.py. However plugins can live anywhere, see plugins for how to create plugins outside this directory.
- settings.py : This file is specific to your pipeline and should be versioned. This contains among other things a list of the plugins used by your pipeline. See settings for full specification.
- requirements.txt: Contains the list of python dependencies
- manage.py : The entry point of the pipeline.

## **2.1.2 Create a plugin**

A pipeline is not much without some tasks to execute. In this tutorial, we will use the example of a data reduction pipeline, so our tasks will be computations on some data.

With Outflow, tasks are defined in **plugins**. A plugin is a dedicated python package containing commands, tasks and models.

- Tasks are the building blocks of the pipeline, they have inputs, outputs, and a function to execute.
- Commands are used to describe a graph of tasks dependencies, as well as a cli entrypoint and its arguments.
- A model is a python class describing a database table. (optional)

We will see in the next tutorial chapters what those are in details.

For now, outflow plugins must use [PEP 420](https://www.python.org/dev/peps/pep-0420/) packages. This allows to have multiple plugins under the same namespace.

To create a new plugin, type the following command :

```
$ cd tuto_pipeline
$ python -m outflow management create plugin tuto.data_reduction --plugin_dir plugins/
\rightarrowdata_reduction
```
This creates all the needed files containing an example of a basic command.

Then in the tuto\_pipeline/settings.py file, add your new plugin to the plugin list

```
PLUGINS = \Gamma'outflow.management',
    'tuto.data_reduction',
]
```
You can test your newly created plugin by calling the command generated in the commands.py:

\$ python manage.py data\_reduction

You should see the following output on the command line:

```
* tuto.data_reduction.commands - commands.py:49 - INFO - Hello from data_reduction
```
If you do, congratulations! We now have everything we need to get you started with Outflow.

In the next chapter, we will add new tasks and commands to this pipeline template.

## <span id="page-10-0"></span>**2.2 Create a pipeline with Outflow, part 2: Tasks and commands**

The main feature of the Outflow framework is to manage tasks and their execution. In this chapter, we will see how to create tasks, how to execute them in a given order and piping data between them.

## **2.2.1 Getting started with tasks**

To help you getting started, the plugin generated by the command you ran in the previous chapter contains two example tasks and a command.

First, go to the tasks.py file in the plugin directory. You will find two tasks: *GenData* that returns a value, and *PrintData* that prints this value using the outflow logger.

```
from outflow.core.tasks import Task
@Task.as_task
def PrintData(some_data: int):
    logger.info(f"Result of the computation: {some_data}")
```
As you can see, outflow is very simple and does not require much more than a decorator to turn a function into a task. You can turn a python function into an outflow task using the decorator @Task.as\_task.

You may have noticed the colon followed by a type next to the function argument: some\_data: int. This is a function annotation and if you don't know how this works, please have a look at the [PEP](https://www.python.org/dev/peps/pep-3107/) or this [Real Python guide](https://realpython.com/python-type-checking/) because you will need it! In Outflow, you can (and should) use function annotations to describe the types of the input and outputs of your tasks. If you specify types in annotations, Outflow will automatically type checks all that goes in and out of your task against the specified type. Check out how this is done for the task *GenData*

```
@Task.as_task
def GenData() -> {"some_data": int}:
    some_data = 42return {"some_data": some_data}
```
Tasks should always return dictionaries, and the keys must match the name of the inputs of the next task. Here, the returned dictionary contains the key "some\_data", which matches the name of the input of the next task PrintData(some\_data: int).

To specify the output of a task, you should put a typed dictionary in the return annotation of the task.

**Note:** For a simple task like this one that returns a dictionary with only one key, Outflow allows you to return only the object directly and not a dictionary, like so return some\_data. This is possible **only** if you correctly specified a typed dictionary with only one key in the return annotation of your task.

Next, go to *commands.py* and uncomment the example command. This command is called *ComputeData* and describe the following workflow:

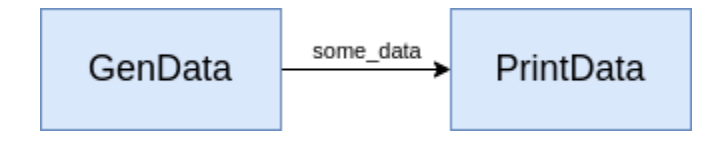

Fig. 1: Schema of the workflow described by this command

The method *setup* task of your command is called at initialization. In this method, pipe your tasks to setup the workflow corresponding to this command. Let's look at *setup\_task* of the command *ComputeData* :

```
from outflow.core.commands import Command, RootCommand
@RootCommand.subcommand(db_untracked=True)
class ComputeData(Command):
   def setup_tasks(self):
        # instantiate tasks
        gen\_data = GenData()print_data = PrintData()
        # setup the workflow
        gen_data >> print_data
```
You can see that in order to setup your workflow, you should use the operator  $\gg$  between the tasks that you want to pipe. This will at the same time create the dependency between tasks, and send the result of the first task to the second.

You should be able to run this command with :

\$ python manage.py compute\_data

All the registered commands are by default callable with their snake cased name. The parameter *name* of the *@Root-Command.subcommand()* decorator is available to override the cli name of the command.

### **2.2.2 Modify the workflow**

We will edit the workflow by adding a new task between *GenData* and *PrintData*:

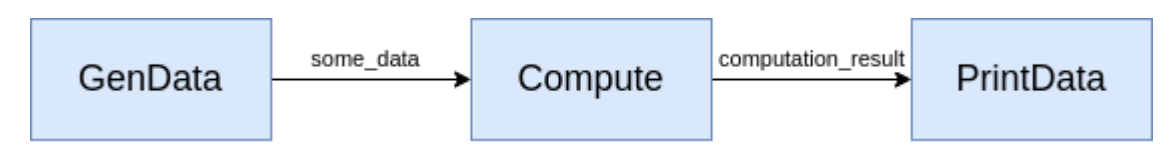

Fig. 2: Schema of the new workflow

#### **Add a new task**

Start by adding the new task to the *tasks.py* file:

```
import time
@Task.as_task
def Compute(some_data: int) -> {"computation_result": int}:
   logger.info("Running computation")
   # Simulate a big computation
   time.sleep(4)
   result = some_data * 2
    # return the result for the next task
   return {"computation_result": result}
```
and edit the parameters of the task *PrintData* to account for the new output name.

```
@Task.as_task
def PrintData(computation_result: int):
   logger.info(f"Result of the computation : {computation_result}")
```
#### **Edit a command**

Then edit the command by inserting our new task in the workflow definition:

```
from .tasks import GenData, PrintData, Compute
@RootCommand.subcommand(db_untracked=True)
class ComputeData(Command):
   def setup_tasks(self):
        # instantiate tasks
        gen\_data = GenData()print_data = PrintData()
        compute = Compute()
        # setup the workflow
        gen_data >> compute >> print_data
        # return the terminating task(s)
        return print_data
```
# TODO explain that the command can be called automatically with the snake cased name You can now run the command again and see that the output is different:

```
$ python manage.py compute_data
2020-11-17 18:19:58,369 - tuto.data_reduction.tasks - tasks.py:15 - INFO - Result of the␣
˓→computation: 84
```
### **2.2.3 Adding a cli argument**

This command is not very interesting because it will output the same value every time. To make it a little more interesting, you can add a command line argument that will decide by how much the task multiplies our generated value.

First, uncomment the method *add\_arguments* of our command :

```
def add_arguments(self):
    # my arg1
    self.add_argument(
        '--my_arg1',
       help="""
        Arg1 help
        "",
   )
```
and edit the argument to have meaning and behave as we want (a mandatory integer argument). The add\_argument() method of Command works like [add\\_argument\(\)](https://docs.python.org/3/library/argparse.html#the-add-argument-method) of argparse :

```
def add_arguments(self):
    self.add_argument(
        '--multiplier',
        help="""
        Value by which the generated value will be multiplied
        """,
        type=int,
        required=True
    )
```
Then, we will edit the *Compute* task to use this command line argument.

The command line arguments are accessible through the **pipeline context**.

#### **A word about the pipeline context**

The pipeline context is an object, it contains:

- the current settings and configuration (see <settings> and [configuration\)](configuration)
- the command line arguments
- a reference to the database session

You can import the pipeline context anywhere, but you can only access it within the pipeline scope.

Let's edit our task Compute to access the command line arguments :

```
from outflow.core.pipeline import context
@Task.as_task
def Compute(some_data: int) \rightarrow {"computation_result": int}:
    multiplier = context.args.multiplier # get the multiplier from the cli arguments
    time.sleep(4)
    # Compute the product of "some_data" and the multiplier
    result = some_data * multiplier
```
The final workflow looks like this :

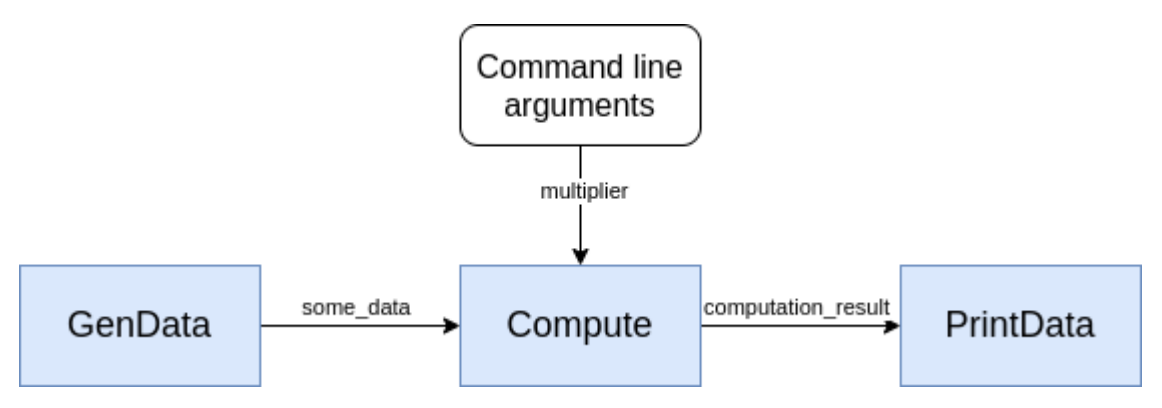

Fig. 3: Schema of the final workflow

Finally, let's try our new command :

\$ python manage.py compute\_data --multiplier 3 tuto.data\_reduction.tasks - tasks.py:15 - INFO - Result of the computation: 126

Congratulations, you finished the outflow tutorial part 2! In the next chapter, we will see how to create database models and query databases with outflow.

## <span id="page-14-0"></span>**2.3 Create a pipeline with Outflow, part 3: Models and database**

In this chapter, we will learn how to use the database by creating models for our plugin, generating migration, and insert and query the database using our model.

#### **2.3.1 Database creation**

The generated config.yml file already contains the information to a local sqlite database called outflow.db that will live in the root directory of the pipeline.

Outflow will use this database to store the tasks and their executions. Our plugin models will also create tables in this database.

#### **2.3.2 Models**

Outflow models are sqlalchemy models integrated with the framework. You may already know the concept of models from Django or Flask. If not, the basic concept and use case will be explained here. See the [sqlalchemy documentation](https://docs.sqlalchemy.org/en/13/orm/extensions/declarative/api.html#module-sqlalchemy.ext.declarative) for more information.

#### **What is a model**

Models are python classes that represent your database layout. Either for querying, or even to create it (using migrations). Each model represent a database table, its constraints and relationships. Let's uncomment the example model in *model.py* in the directory models of our plugin :

```
from sqlalchemy import Column, INTEGER
from outflow.core.db import Model
class MyTable(Model):
    id_m y_t table = Column(INTER(), primary_key = True)my_column = Column(INTEGER(), nullable=False, unique=True)
```
As you can see, there is not much difference with a standard sqlalchemy model.

- The baseclass for all your models must be outflow.core.db.Model class.
- The table name in the database is defaults to the class name in snake case (i.e. "MyTable" -> "my\_table"). To override the table name, set the \_\_tablename \_\_\_\_\_\_\_ class attribute.

Each model has a number of class variables, each of these model *fields* represent a database table *column*.

Each field is represented by an instance of a sqlalchemy.Column class – e.g., This tells sqlalchemy what type of data each field holds.

The name of each Column instance (e.g. my\_column) is the field's name, in machine-friendly format. You'll use this value in your Python code, and your database will use it as the column name.

#### **Writing a model for our plugin**

In our data\_reduction plugin, we have a task that makes some computation on the generated data and a command line argument. Let's assume this computation is very big and takes time. We could use the database to cache the result of the computation, so that a pipeline execution with the same input data won't need to compute the result again.

To achieve this, let's modify the example model to match our needs :

```
from sqlalchemy import Column, INTEGER, UniqueConstraint
from outflow.core.db import Model
class ComputationResult(Model):
    id_{\text{computation\_result}} = \text{Column}(\text{INTER}(), \text{ primary\_key} = \text{True})input_value = Column(INTEGER(), nullable=False)
    multiplier = Column(INTEGER(), nullable=False)
    result = Column(INTEGER(), nullable=False)
    __table_args__ = (UniqueConstraint("input_value", "multiplier"),)
```
If you wish, rename the file *model.py* into *computation\_result.py*

#### **Create the database layout from models**

We now have a model that could record the computation result. However, our database is still empty: no data of course but also not even tables.

The next step is to generate migrations for our plugin.

#### **Migrations ?**

Migrations are python scripts that execute SQL queries that modify the database layout. They are very useful to keep your data intact when you want to modify your database layout. Migrations should be added to your versioning system.

Outflow integrates [alembic](https://alembic.sqlalchemy.org/en/latest/) to automatically generate migrations of your plugins. Alembic compares the layout of the database with the models, and will generate the migration that will modify the database to match the current models.

#### **Generate the migration**

Before generating new migrations, you have to apply the initial Outflow migrations that creates tables needed for the internals of the framework:

python manage.py management db upgrade heads

To generate the migration that creates our table computation\_result, type the following command :

```
python manage.py management db make_migrations --plugin tuto.data_reduction --message=
˓→"Add table 'computation_result'"
```
This will create a new file in the directory *models/versions/default* of your plugins named something like *ddaf105ff7b5\_add\_table\_computation\_result.py*. Let's open it and take a look:

```
"""Add table 'computation_result'
Revision ID: a0d8cd78f167
Revises:
Create Date: 2020-11-18 16:21:37.862087
"''"from alembic import op
import sqlalchemy as sa
# revision identifiers, used by Alembic.
revision = "a0d8cd78f167"down revision = None
branch_labels = ("tuto.data_reduction",)
depends_ = None
def upgrade():
    # ### commands auto generated by Alembic - please adjust! ###
   op.create_table(
        "computation_result",
        sa.Column("id_computation_result", sa.INTEGER(), nullable=False),
        sa.Column("input_value", sa.INTEGER(), nullable=False),
        sa.Column("multiplier", sa.INTEGER(), nullable=False),
        sa.Column("result", sa.INTEGER(), nullable=False),
        sa.PrimaryKeyConstraint("id_computation_result"),
        sa.UniqueConstraint("input_value", "multiplier"),
   \lambdaop.grant_permissions("computation_result")
    # ### end Alembic commands ###
def downgrade():
    # ### commands auto generated by Alembic - please adjust! ###
   op.drop_table("computation_result")
    # ### end Alembic commands ###
```
You can see that alembic generated a python script with two functions: upgrade and downgrade. As you probably guessed, they correspond to the modifications needed to go to one revision to the other (either up or down). Alembic's name for migration is *revision*.

Alembic is an amazing tool but it is not perfect. There are some changes that it cannot detect, because it is not always possible to guess what the user wants from two different models (for example it cannot distinguish between renaming a table or deleting it and creating an new one). For this reason, you should always check the migrations generated by alembic and edit it if needed.

#### **Apply the migration**

To apply the generated migration, call the following command :

```
$ python manage.py management db upgrade heads
```
*heads* is a shortcut to the last migration of the database.

### **2.3.3 Access our database table**

Before trying to access our models, we need to edit our command. You may have noticed the argument *db\_untracked=True* in the command definition. This arguments allows to run commands without any databases. Now that we have set up a database, go to *commands.py* and remove this argument:

```
# remove the argument \downarrow@RootCommand.subcommand()
class ComputeData(Command):
    def setup_tasks(self):
         ...
```
Now that our database is in sync with our model, we can start inserting and querying the newly created table. We will edit the task Compute to check if the computation was already done before, and if not do it and insert it in the database.

As you may remember from the last chapter, the database session is in the pipeline context :

```
import time
from outflow.core.logging import logger
from outflow.core.tasks import Task
from outflow.core.pipeline import context
from sqlalchemy.orm.exc import NoResultFound
from .models.computation_result import ComputationResult
@Task.as_task
def Compute(some_data: int) -> {"computation_result": int}:
    # get the session of the default database
    session = context.session
   multiplier = context.args.multiplier
    # Check if the result of the computation is already in the database
    try:
        # query the database with our model ComputationResult
        computation\_result\_obj = session.query(ComputationResult) \ \ \ \ \ \.filter_by(input_value=some_data, multiplier=multiplier).one()
        logger.info("Result found in database")
        # get the result from the model object (ie from the row in the table)
        computation_result = computation_result_obj.result
```

```
except NoResultFound:
    # Result not in the database: compute the value like before
    logger.info("Result not found in database, computing result and inserting")
    # simulate a big computation
    time.sleep(3)
    computation\_result = some_data * multiplier# create an object ComputationResult
    computation_result_obj = ComputationResult(
        input_value=some_data,
        multiplier=multiplier,
        result=computation_result
    \lambda# and insert it in the database
    session.add(computation_result_obj)
    session.commit()
# return the result for the next task
return {"computation_result": computation_result}
```
Now, run our command python manage.py compute\_data --multiplier 2 multiple times and you will see that the second time and afterward, the execution will be much faster since we already have the result cached in the database.

This is the end of part 3 of the tutorial. In this chapter, you have learned how to configure access to the database, create models and migrations, and finally how to query the database using your models.

The next chapter is about the most exciting feature of outflow: parallelization of workflows on multiple cores, and on multiple cluster nodes!

## <span id="page-18-0"></span>**2.4 Create a pipeline with Outflow, part 4: Parallelize your workflows**

Now is time to dive into the most interesting feature of outflow: parallelization of workflows on multiple cores, and distribution on a slurm computing cluster.

**Note:** You can follow this section until the last part if you do not have access to slurm. You can also check developers documentation to start a docker to simulate a slurm cluster.

### **2.4.1 The MapTask**

We will modify our workflow so that GenData return a list of integer, and using the MapTask we will execute multiple times the task Compute, once on each element of the list.

There are many types of parallel workflows, and Outflow currently supports map-reduce and branching. In this tutorial, we will use the map-reduce construction to create the following parallel workflow:

We will configure and add an instance of outflow.library.tasks.MapTask to our workflow. We will need to edit our task before and after the MapTask to conform to the default generator and reduce\_func. You can write your own if you want to customize this step but for now the default behaviour is enough. (here link to future documentation about subclassing MapTask)

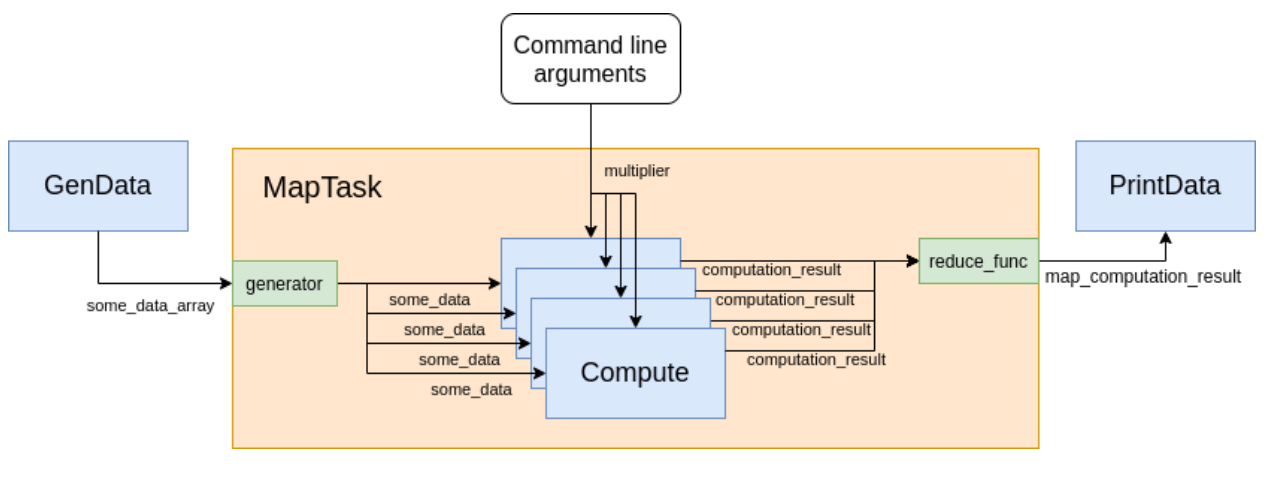

Fig. 4: Schema of the parallel workflow

**Note:** The class outflow.library.tasks.MapTask is a generic class that will instantiate the right MapTask depending on the backend. This means you can execute your workflow containing a MapTask with any supported backend (default, multiprocessing, or slurm backends)

## **2.4.2 Edit the tasks**

First, let's modify our task *GenData* so it returns a list instead of one integer:

```
@Task.as_task
def GenData() \rightarrow {"some_data_array": list}: \# \le - edit the return annotation
    some_data_array = [42, 43, 44, 45]return {"some_data_array": some_data_array}
```
We want outflow to split the list *some\_data\_array* and pass each element to the parameter *some\_data*. The default generator will read the type annotations of your task to determine which target to map. In our case, edit the annotation of the parameter *some\_data* from : int to : IterateOn("some\_data\_array", int).

```
from outflow.core.types import IterateOn
@Task.as_task # \downarrow add this custom type
def Compute(some_data: IterateOn("some_data_array", int))\
        -> {"computation_result": int}:
    # get the session of the default database
    session = context.session
   multiplier = context.args.multiplier
    ...
```
Using custom types is useful because you could have unmapped variables returned by the previous task and given directly to the first task of the mapped workflow. In this case you do not have to do anything because inputs are unmapped by default.

Then, edit the task *PrintData* to account for the name of the output of the MapTask (the default name is just "map\_output" but we will change it to "map\_computation\_result"), as well as the change in type (MapTask returns a list):

```
@Task.as_task
def PrintData(map_computation_result: list):
    logger.info(f"Result of the mapped computation: {mag_{\text{computation\_result}}}")
```
### **2.4.3 Add MapTask to the command workflow**

To write a *map* with outflow, we will use an instance of outflow.library.tasks.MapTask. Outflow already bundles a number of common tasks that you don't need to write, MapTask is one of them. Like any other task, we will import it in our command and pipe it to others tasks.

**Note:** Unlike the tasks we are writing inside this tutorial, MapTask was not created by decorating a function, but by subclassing the Task class. This is why MapTask takes parameters *at instantiation* in the setup\_tasks of our commands. You too can subclass Task to create tasks with customized behaviour.

Import *MapTask* in *commands.py* and add it to the workflow:

```
from outflow.library.tasks import MapTask
@RootCommand.subcommand()
class ComputeData(Command):
    ...
   def setup_tasks(self):
        # instantiate tasks
        gen\_data = GenData()print_data = PrintData()
        # create and parametrize a MapTask
        with MapTask(output_name="map_computation_result") as mapped_computation:
            compute = Compute()# replace compute with mapped_computation in the workflow declaration
        gen_data >> mapped_computation >> print_data
        # return the terminating task(s)
        return print_data
```
As you can see, MapTask is a context manager. The context it creates is actually a subworkflow. Any tasks instantiated inside the *with* will belong to this subworkflow.

Let's try this new command just like before:

```
$ python manage.py compute_data --multiplier 3
```
You should see that outflow is running 4 instance of our task Compute sequentially:

```
tuto.data_reduction.tasks - tasks.py:51 - INFO - Result not found in database, computing.
\rightarrowresult and inserting
tuto.data_reduction.tasks - tasks.py:51 - INFO - Result not found in database, computing
˓→result and inserting
tuto.data_reduction.tasks - tasks.py:51 - INFO - Result not found in database, computing␣
\rightarrowresult and inserting
tuto.data_reduction.tasks - tasks.py:51 - INFO - Result not found in database, computing␣
\rightarrowresult and inserting
tuto.data_reduction.tasks - tasks.py:27 - INFO - Result of the mapped computation: [[{
˓→'computation_result': 126}], [{'computation_result': 129}], [{'computation_result':␣
˓→132}], [{'computation_result': 135}]]
```
## **2.4.4 The parallel backend**

With this configuration, Outflow executes each iteration of the MapTask sequentially. This requires no special configuration and this can be useful for simple pipelines.

If you have bigger datasets, you can run these workflows in parallel on your local machine, using the *parallel* backend.

Let's edit our GenData task to generate more data and see that it computes linearly faster with the number of available cpus:

```
@Task.as_task
def GenData() -> {"some_data_array": list}:
    some_data_array = [i for i in range(6)]
    return some_data_array
```
Call our usual command but with a new multiplier:

```
$ python manage.py compute_data --multiplier 10 --backend parallel
```
This commands runs 6 workflows in parallel, each lasting 4 seconds. Depending on the number of cpus on your machine, this workflow will not take the same time to execute, but in any case it should be faster than with the sequential backend.

## **2.4.5 Distribute workflows on a slurm cluster**

**Note:** A sqlite database will most likely not keep up with all the access from the different nodes running outflow tasks. It is strongly recommended to connect to a PostgreSQL database before continuing. See section <database> for how to connect to a postgres database.

If you have even bigger datasets, and access to a slurm computing cluster, Outflow can run its workflow using the slurm backend.

If you have access to a slurm cluster, simply run the command with the argument --backend slurm.

## **2.4.6 Allocate multiple cpus for multiprocessing computations for each workflow**

Let's say that we can not only parallelize our pipeline on data but each computation can itself be shared between multiple cpu. We can simulate this by dividing the time.sleep() in our *Compute* task by the number of CPUs available:

```
# in task Compute
...
except NoResultFound:
    # Result not in the database: compute the value like before
   logger.info("Result not found in database, computing result and inserting")
    # add this line to access number of CPUs available
    from multiprocessing import cpu_count()
    # simulate a multiprocess computation
    computation_time = 5/cpu_count()logger.info(f"{cpu_count()} CPUs available, computation will last {computation_time}␣
˓→seconds")
   time.sleep(computation_time)
   computation\_result = some_data * multiplier
```
Then, edit MapTask parameter to allow multiple CPUs per mapped workflows:

```
# in setup_task() of ComputeData command
           # ↓ add this parameter
with MapTask(cpus_per_task=5, output_name="computation_result") as map_task:
    Compute()
```
You are now ready to run the usual command (with another multiplier again) and see that it will execute faster than the time it takes to say "Outflow is awesome".

\$ python manage.py compute\_data --multiplier 15

When using slurm, you can specify sbatch directives directly to the MapTask arguments. See maptask for details on MapTask usage.

Congratulations, you arrived at the end of the Outflow tutorial! You should now know enough about the framework to create your own pipeline.

## <span id="page-23-0"></span>**2.5 Create a pipeline with Outflow, part 5: Testing**

We've built a basic pipeline, and we'll now create some automated tests for it.

## **2.5.1 Introducing automated testing**

#### **What are automated tests?**

Tests are routines that check the operation of your code.

Testing operates at different levels. Some tests might apply to a tiny detail (does a particular task method return values as expected?) while others examine the overall operation of the software (does a workflow (a sequence of task) produce the desired result?). That's no different from the kind of testing you did earlier in [Models and database](#page-0-0) section, using the [shell](#page-0-0) command to examine the behavior of a task in the pipeline context.

What's different in automated tests is that the testing work is done for you by the system. You create a set of tests once, and then as you make changes to your plugin, you can check that your code still works as you originally intended, without having to perform time consuming manual testing.

#### **Why you need to create tests**

So why create tests, and why now?

#### **Tests will save you time**

Up to a certain point, *checking that it seems to work* will be a satisfactory test. In a more sophisticated plugin, you might have dozens of complex interactions between components.

A change in any of those components could have unexpected consequences on the plugin's behavior. Checking that it still *seems to work* could mean running through your code's functionality with twenty different variations of your test data to make sure you haven't broken something - not a good use of your time.

That's especially true when automated tests could do this for you in seconds. If something's gone wrong, tests will also assist in identifying the code that's causing the unexpected behavior.

Sometimes it may seem a chore to tear yourself away from your productive, creative programming work to face the unglamorous and unexciting business of writing tests, particularly when you know your code is working properly.

However, the task of writing tests is a lot more fulfilling than spending hours testing your application manually or trying to identify the cause of a newly-introduced problem.

#### **Tests don't just identify problems, they prevent them**

It's a mistake to think of tests merely as a negative aspect of development.

Without tests, the purpose or intended behavior of an application might be rather opaque. Even when it's your own code, you will sometimes find yourself poking around in it trying to find out what exactly it's doing.

Tests change that; they light up your code from the inside, and when something goes wrong, they focus light on the part that has gone wrong - even if you hadn't even realized it had gone wrong.

#### **Tests make your code more attractive**

You might have created a brilliant piece of software, but you will find that many other developers will refuse to look at it because it lacks tests; without tests, they won't trust it.

That other developers want to see tests in your software before they take it seriously is yet another reason for you to start writing tests.

#### **Tests help teams work together**

The previous points are written from the point of view of a single developer maintaining an application. Complex applications will be maintained by teams. Tests guarantee that colleagues don't inadvertently break your code (and that you don't break theirs without knowing).

### **2.5.2 Basic testing strategies**

There are many ways to approach writing tests.

Some programmers follow a discipline called [test-driven development;](https://en.wikipedia.org/wiki/Test-driven_development) they actually write their tests before they write their code. This might seem counter-intuitive, but in fact it's similar to what most people will often do anyway: they describe a problem, then create some code to solve it. Test-driven development formalizes the problem in a Python test case.

More often, a newcomer to testing will create some code and later decide that it should have some tests. Perhaps it would have been better to write some tests earlier, but it's never too late to get started.

Sometimes it's difficult to figure out where to get started with writing tests. If you have written several thousand lines of Python, choosing something to test might not be easy. In such a case, it's fruitful to write your first test the next time you make a change, either when you add a new feature or fix a bug.

So let's do that right away.

### **2.5.3 Tutorial code modifications**

For this part of the tutorial, we have modified the code in order to be able to test parallelized and non-parallelize code.

Tasks written at the end of Part 3 are renamed into ComputeOneData, GenOneData and PrintOneData. Functions at the end of part 4 are ComputeMoreData, GenMoreData and PrintMoredata.

Commands are also renamed in to compute\_one\_data and compute\_more\_data :

```
$ python manage.py compute_one_data --multiplier 3
tuto.data_reduction.tasks - tasks.py:91 - INFO - Result of the computation: 126
$ python manage.py compute_more_data --multiplier 3
tuto.data_reduction.tasks - tasks.py:45 - INFO - Result found in database
tuto.data_reduction.tasks - tasks.py:55 - INFO - Result not found in database, computing␣
˓→result and inserting
tuto.data_reduction.tasks - tasks.py:55 - INFO - Result not found in database, computing␣
˓→result and inserting
tuto.data_reduction.tasks - tasks.py:55 - INFO - Result not found in database, computing␣
˓→result and inserting
tuto.data_reduction.tasks - tasks.py:96 - INFO - Result of the mapped computation: [[{
˓→'computation_result': 126}], [{'computation_result': 129}], [{'computation_result':␣
˓→132}], [{'computation_result': 135}]]
```
This way, we will learn how to test tasks and commands, with and without parallelized workflow.

### **2.5.4 Pytest add-ons and configuration**

#### **pytest-cov**

This will display which percentage of your code your tests cover. The higher it is, the better it is. This cannot be the only indicator to take into account : you can make tests that will execute every line of code, but if you do not make wise assert, it will be useless. But this can highlight that some parts have been forgotten into you tests. pip install pytest-cov if needed.

The configuration file is .coveragerc. You should create this file with

```
[run]
omit = plugins/data_reduction/tuto/data_reduction/tests/*
```
This will exclude tests from the coverage (I wonder why it is not the case by default).

Output will be written in a directory named htmlcov.

#### **pytest-postgresql**

This package will provide fixtures needed to perform tests with a real running Postgresql database. This will be used for command tests. It should be installed with out flow.

#### **pytest-sugar**

Pretty-printing for the tests output. It is not mandatory but I like it .

#### pytest.ini

```
[pytest]
# This will set the log level to display. Here INFO
log_cli = Truelog_cli_level = INFO
log\_level = INFO# This will be used by pytest-postgresql to connect to the database
postgresql_user = flo
postgresql_password = xxx
postgresql_host = localhost
```
#### **2.5.5 Testing simple tasks**

#### **We identify a bug**

GenOneData and GenMoreData are written to return respectively 42 and [42, 43, 44, 45]. Suppose that was erroneous. They should return 40 and [40, 50, 60, 70].

#### **Create a test to expose the bug**

Conventional places for an application's tests is in the plugin's tests.py file or in the tests/ directory; the testing system will automatically find tests in any file whose name begins with test.

Put the following in the tests/test\_1\_gen.py file in the data\_reduction application:

```
from outflow.core.test import TaskTestCase
class TestDataReductionGenTasks(TaskTestCase):
   def test_gen_one(self):
        from tuto.data_reduction.tasks import GenOneData
        # --- initialize the task ---
        self. task = GenOneData()self.config = \{\}# --- run the task ---
       result = self.run_task()
        # --- make assertions ---
        # test the result
        assert isinstance(result, dict)
        assert 'some_data' in result
        assert result == {'some_data': 40}
```
This will test that:

- the result is a dictionary
- it has the key some\_data
- the value of some\_data is 40

Here we have created a outflow.core.test.TaskTestCase subclass. The task is run without arguments.

#### **Running tests**

In the terminal, we can run our test in the pipeline root directory using:

\$ pytest

and you'll see something like:

```
$ pytest
collecting ...
    _____ TestDataReductionGenTasks.test_gen_one _____
plugins/data_reduction/tuto/data_reduction/tests/test_1_gen.py:17: in test_gen_one
    assert result == {'some_data': 40}
E AssertionError: assert {'some_data': 42} == {'some_data': 40}
E Differing items:
E \{ 'some\_data': 42 \} := \{ 'some\_data': 40 \}E Full diff:
```

```
E - {'some_data': 40}
E ? ^
E + \{ 'some\_data': 42 \}E ? ^
plugins/data_reduction/tuto/data_reduction/tests/test_1_gen.
˓→py::TestDataReductionGenTasks.test_gen_one 100%
===== short test summary info =====
FAILED plugins/data_reduction/tuto/data_reduction/tests/test_1_gen.
˓→py::TestDataReductionGenTasks::test_gen_one -
AssertionError: assert {'some_data': 42} == {'some_data': 40}
Results (0.78s):
      1 failed
        - plugins/data_reduction/tuto/data_reduction/tests/test_1_gen.py:5␣
˓→TestDataReductionGenTasks.test_gen_one
```
What happened is this:

- pytest looked for tests in the data\_reduction plugin
- it found a class whose [name starts with "Test"](https://docs.pytest.org/en/6.2.x/goodpractices.html#test-discovery)
- it looked for test methods ones whose names begin with test
- just before executing test\_gen\_one, TaskTestCase creates a pipeline context
- ... and using the assert statement, it checked the tested feature

The test informs us which test failed and even the line on which the failure occurred.

You can make as many assert in you test as you want. If one fails, all the test will be reported as failed, and the following assertions inside this test will not be evaluated.

#### **Fixing the bug**

Replace 42 by 40 in the tasks.py file. Run the test again :

```
$ pytest --tb=short plugins/data_reduction/tuto/data_reduction/tests/test_1_gen.
˓→py::TestDataReductionGenTasks::test_gen_one
collecting ...
plugins/data_reduction/tuto/data_reduction/tests/test_1_gen.
˓→py::TestDataReductionGenTasks.test_gen_one 100%
Results (0.66s):
       1 passed
```
#### **Repeat for** GenMoreData

Do the same for testing GenMoreData : create a test test\_gen\_more that will raise that GenMoreData does not return the expected values.

```
$ pytest
collecting ...
plugins/data_reduction/tuto/data_reduction/tests/test_1_gen.
\rightarrowpy::TestDataReductionGenTasks.test_gen_one √ 50%
plugins/data_reduction/tuto/data_reduction/tests/test_1_gen.
\rightarrowpy::TestDataReductionGenTasks.test_gen_more √ 100%
Results (0.65s):
       2 passed
```
## **2.5.6 Testing complex tasks**

The tasks ComputeOneData and ComputeMoreData are complex tasks because they involve a python code and an interaction with a database. As we do not want to test the database connection, we will mock the database responses.

#### **Testing ComputeOneData**

Create a new file named tests/test\_2\_compute\_one.py. The numbering is not mandatory but tests are executed in the alphabetic order of the file names. I like to test things in a logical order : it allows to break tests early if one fails and if I know that the other ones will fail in a same manner.

The complete code will be shown at the end of the section

We will mock the session linked to the database with a test decorator :

```
@mock.patch('outflow.core.db.database.Databases.session', new_callable=mock.PropertyMock)
def test_compute_one_already_in_db(self, mock_session):
       (...)
```
Every request to the database will return silently as if everything is ok.

#### **Testing when result is already in database**

To simulate the query (in tasks.py):

```
computation\_result\_obj = session.query(ComputationResult) \ \ \ \ \ \.filter_by(input_value=some_data, multiplier=multiplier).one()
```
we will declare the ComputationResult that we are waiting for:

```
db_result = ComputationResult(
   input_value = data,
  multiplier = mult,result = data * mult
)
```
and tell that this will be the returned value of session.query.filter\_by.one:

```
mock_session\
   .return_value.query\
   .return_value.filter_by\
   .return_value.one.return_value = db_result
```
As the task is running outside the command, some context has to be defined :

```
from outflow.core.pipeline import context, config
context.force_dry_run = False
context.db_untracked = False
context._models = []
config["databases"] = mock.MagicMock()
context, args = Namespace(multiplier = mult, dry-run = False, db_untracket = False)
```
Like before, setup and run the task :

```
self. task = ComputeOne()result = self.run\_task(some_data = data)
```
We can then make the needed assertions:

```
assert isinstance(result, dict)
assert 'computation_result' in result
assert result == {'computation_result': data * mult}
```
As the query to the database returned a ComputationResult this means that the result was already in database. Then no insertion should have been made. To ensure this was the case, we can examine the call traceback:

```
# filtering "add" calls with a ComputationResult object as parameter
call_add_computation_result = [
   call.args[0]
    for call in mock_session.return_value.add.call_args_list
    if isinstance(call.args[0], ComputationResult)]
```
call\_args\_list returns all the add calls that have been made to the session. We filter the results because outflow uses also the session to log each job into the tables public.task. We are only interested in the add into the table computation\_result.

For this test, no ComputationResult should be added in database. Then :

```
assert len(call_add_computation_result) == 0
```
#### **Testing when the result is not in database**

In this case, the query should not return a ComputationResult object but instead raise a NoResultFound exception :

```
from sqlalchemy.orm.exc import NoResultFound
mock_session\
    .return_value.query\
    .return_value.filter_by\
    .return_value.one.side_effect = NoResultFound
```
Note that we use the method side\_effect instead of return\_value for a function.

The same assertions can be made for this test, but for the len(call\_add\_computation\_result) the expected value will be different as the ComputationResult should have been inserted in database :

```
assert len(call_add_computation_result) == 1
```
At this stage, pytest should output :

```
$ pytest
collecting ...
plugins/data_reduction/tuto/data_reduction/tests/test_1_gen.py \checkmark\checkmark 50%
plugins/data_reduction/tuto/data_reduction/tests/test_2_compute_one.py \checkmark\checkmark 100%
Results (4.30s):
       4 passed
```
The output may differ depending on your pytest.ini (here  $log_c$ cli = False).

#### **Complete code**

```
import pytest
from unittest import mock
from random import sample, randrange
from argparse import Namespace
from outflow.core.test import TaskTestCase
from outflow.core.pipeline import context, config
from tuto.data_reduction.tasks import ComputeOne
from tuto.data_reduction.models.computation_result import ComputationResult
class TestDataReductionComputeTasks(TaskTestCase):
   @pytest.fixture(autouse=True)
    def setup_context(self, with_pipeline_context_manager):
        context.force_dry_run = Falsecontext.db untracked = False
        context. models = [1]config["databases"] = mock.MagicMock()
   @mock.patch('outflow.core.db.database.Databases.session', new_callable=mock.
˓→PropertyMock)
   def test_compute_one_already_in_db(self, mock_session):
        # --- define test data ---
        data = randrange(100)mult = \text{randrange}(10)db_{result} = ComputationResult(input_value = data,multiplier = mult,result = data * mult
        \lambda
```

```
# --- define mock session queries
       mock_session\
           .return_value.query\
           .return_value.filter_by\
           .return_value.one.return_value = db_result
       # -- define args
       context.args = Namespace(multiplier = mult, dry_run = False, db_untracked =_
\rightarrowFalse)
       self. task = ComputeOne()# --- run the task ---
       result = self.run\_task(some_data = data)# filtering "add" calls with a ComputationResult object as parameter
       call_add_computation_result = [
           call.args[0]
           for call in mock_session.return_value.add.call_args_list
           if isinstance(call.args[0], ComputationResult)]
       # --- make assertions ---
       assert isinstance(result, dict)
       assert 'computation_result' in result
       assert result == {'computation_result': data * mult}
       assert len(call_add_computation_result) == 0# @mock.patch('tuto.data_reduction.tasks.context')
   @mock.patch('outflow.core.db.database.Databases.session', new_callable=mock.
˓→PropertyMock)
   def test_compute_one_not_in_db(self, mock_session):
       # --- initialize the task ---
       from sqlalchemy.orm.exc import NoResultFound
       # --- define test data ---
       data = randrange(100)mult = random = rand = (10)db_result = ComputationResult(
           input_value = data,multiplier = mult,result = data * mult
       \lambda# --- define mock session queries
       mock_session\
           .return_value.query\
           .return_value.filter_by\
           .return_value.one.side_effect = NoResultFound
       # -- define args
       context.args = Namespace(multiplier = mult, dry_run = False, db_untracked =_
\rightarrowFalse) (continues on next page)
```

```
self.task = ComputeOne()
# --- run the task ---
result = self.run\_task(some_data = data)# filtering "add" calls with a ComputationResult object as parameter
call_add_computation_result = [
    call.args[0]
    for call in mock_session.return_value.add.call_args_list
    if isinstance(call.args[0], ComputationResult)]
# --- make assertions ---
assert isinstance(result, dict)
assert 'computation_result' in result
assert result == {'computation_result': data * mult}
assert len(call_add_computation_result) == 1
```
#### **Testing ComputeMoreData**

Testing ComputeMoreData will be similar to ComputeOneData. We have to tell to the mocked session the array of values that will be returned by session.query.filter\_by.one.

#### **Testing when all the data are already in database**

Define the values to be returned :

```
db<sub>result</sub>list = [ComputationResult(input_value = data_array[i],multiplier = mult,result = data_array[i] * mult
) for i in range(nb_data) ]
```
where data\_array is the array that will be given to the task, and nb\_data the length of this array.

Give them to the mocked session :

```
mock_session\
   .return_value.query\
   .return_value.filter_by\
   .return_value.one.side_effect = db_result_list
```
For testing the values returned by the task, we cannot make a simple comparison because the different tasks distributed on different CPUs may not return in the same order.

We have then to test:

- the length of the result array is nb\_data
- each expected returned value is in result

assert len(result['map\_computation\_result']) == nb\_data

```
for i in range(nb_data):
  data = data\_array[i]assert [{'computation_result': data * mult}] in result['map_computation_result']
```
Finally, don't forget to test that no add calls were made to insert ComputationResult in database :

```
assert len(call_add_computation_result) == 0
```
#### **Testing when some data are not in database**

For this case, just replace one ComputationResult by a NoResultFound. For example :

```
from random import randrange
item_not_in_db = randrange(nb_data)
db_result_list[i] = NoResultFound
```
And in this case, there should be 1 add call to insert ComputationResult in database :

assert len(call\_add\_computation\_result) == 1

Finally, pytest will return:

```
$ pytest
collecting ...
plugins/data_reduction/tuto/data_reduction/tests/test_1_gen.py \checkmark\checkmark 33%
plugins/data_reduction/tuto/data_reduction/tests/test_2_compute_one.py \checkmark\checkmark 67%
plugins/data_reduction/tuto/data_reduction/tests/test_3_compute_more.py \checkmark\checkmark 100%
Results (12.72s):
       6 passed
```
**Complete code**

```
import pytest
from random import sample, randrange
from argparse import Namespace
from unittest import mock
from outflow.core.test import TaskTestCase
from outflow.library.tasks import MapTask
from outflow.core.pipeline import context, config
from tuto.data_reduction.models.computation_result import ComputationResult
from tuto.data_reduction.tasks import ComputeMore
class TestDataReductionComputeMoreTasks(TaskTestCase):
    @pytest.fixture(autouse=True)
```

```
def setup_context(self, with_pipeline_context_manager):
       context.force_dry_run = Falsecontext.db_untracked = False
       context._models = []
       config["databases"] = mock.MagicMock()
       config["backend"] = "ray"
       config["ray"] = {"cluster_type": "local"}
   @mock.patch('outflow.core.db.database.Databases.session', new_callable=mock.
˓→PropertyMock)
   def test_compute_more(self, mock_session):
        "" ""
       Testing when all data are already in database
       Request to DB returns a ComputationResult
       "''"# --- define test data ---
       nb_data = randrange(1,5)data\_array = sample(range(100), k=nb\_data)mult = random = rand = (10)# --- define the data returned by the request to the DB ---
       db_result_list = [ComputationResult(
           input_value = data_array[i],multiplier = mult,result = data_array[i] * mult
       ) for i in range(nb_data) ]
       # --- define mock session queries
       mock_session\
           .return_value.query\
            .return_value.filter_by\
           .return_value.one.side_effect = db_result_list
       # -- define args
       context.args = Namespace(multiplier = mult, dry_run = False, db_untracked =_
\rightarrowFalse)
       # --- initialize the task ---
       mapped_computation = MapTask(ComputeMore(), output_name="map_computation_result")
       self.task = mapped_computation
       # --- run the task ---
       result = self.run\_task(some\_data\_array = data\_array)# --- make assertions ---
       # filtering "add" calls with a ComputationResult object as parameter
       call_add_computation_result = [
           call.args[0]
           for call in mock_session.return_value.add.call_args_list
           if isinstance(call.args[0], ComputationResult)]
```

```
# all results are already be in base, since we mock a result in base
       assert len(call_add_computation_result) == 0# check the type of result
       assert isinstance(result, dict)
       assert 'map_computation_result' in result
       # we should get as many results as input data
       assert len(result['map_computation_result']) == nb_data
       # verifying that every expected result is returned
       for i in range(nb_data):
           data = data\_array[i]assert [{'computation_result': data * mult}] in result['map_computation_
˓→result']
   @mock.patch('outflow.core.db.database.Databases.session', new_callable=mock.
˓→PropertyMock)
   def test_compute_more_with_results_not_in_base(self, mock_session):
        "''"Testing when some data are not already in database
       Request to DB returns a ComputationResult or a NoResultFound exception
       "''"# --- define test data ---
       nb_data = randrange(2,5)nb_data\_not\_in_db = randrange(1,nb_data)data_not_in_db = sample(range(nb_data), k=nb_data_not_in_db)
       data_array = sample(range(100), k=nb_data)
       mult = random =db result list = \lceil]
       # --- define the data returned by the request to the DB ---
       from sqlalchemy.orm.exc import NoResultFound
       for i in range(nb_data):
           if i in data_not_in_db:
               db_result_list.append(NoResultFound)
           else:
               db_result_list.append(ComputationResult(
                   input_value = data_array[i],multiplier = mult,result = data_array[i] * mult
               ))
       # --- define mock session queries
       mock_session\
           .return_value.query\
           .return_value.filter_by\
           .return_value.one.side_effect = db_result_list
```

```
# -- define args
       context.force_dry_run = Falsecontext.db\_untracked = Falsecontext._models = []
       config["databases"] = mock.MagicMock()
       config["backend"] = "ray"
       context.args = Namespace(multiplier = mult, dry_run = False, db_untracked =_
\rightarrowFalse)
       # --- initialize the task ---
       mapped_computation = MapTask(ComputeMore(), output_name="map_computation_result")
       self. task = mapped\_computation# --- run the task ---
       result = self.run_task(some_data_array = data_array)
       # --- make assertions ---
       # filtering "add" calls with a ComputationResult object as parameter
       call_add_computation_result = [
           call.args[0]
           for call in mock_session.return_value.add.call_args_list
           if isinstance(call.args[0], ComputationResult)]
       # nb_data_not_in_db should be added since they were not found
       assert len(call_add_computation_result) == nb_data_not_in_db
       # check the type of result
       assert isinstance(result, dict)
       assert 'map_computation_result' in result
       # we should get as many results as input data
       assert len(result['map_computation_result']) == nb_data
       # verifying that every expected result is returned
       for i in range(nb_data):
           data = data_array[i]
           assert [{'computation_result': data * mult}] in result['map_computation_
\rightarrowresult']
```
## **2.5.7 Testing commands**

The aim of testing command is to verify that tasks are executed one after the other as defined. The cases tested at the tasks level do not need to be tested again.

#### **Regular commands**

In the first part of the tutorial, we defined a command data\_reduction which only prints a "Hello world". There is no many things to test for this command, but it will give the skeleton for testing a command :

```
class TestDataReductionNoCmd(CommandTestCase):
   def test_data_reduction(self):
        # --- initialize the command ---
        from tuto.data_reduction.commands import DataReduction
        self.root_command_class = DataReduction
        arg\_list = []# --- run the command ---
       return_code, result = self.run_command(arg_list)
        # --- make assertions ---
        assert return_code == 0
        assert result = [{"None": None}]
```
#### **Commands involving an interaction with a Postgresql database**

Outflow comes with a PostgresCommandTestCase class that will setup a fresh database for us before each test and that will drop it after use.

Create a new file test test\_4\_commands.py.

```
from outflow.core.test.test_cases import (PostgresCommandTestCase,
                                          postgresql_fixture)
class TestDataReductionCmd(PostgresCommandTestCase):
   PLUGINS = ['outflow.management', 'tuto.data_reduction']
```
In order to be able to use the database, migrations has to be applied before each test (since a new database is created each time).

We will use a fixture to do this automatically (that will prevent duplicated code).

```
# Automatically run a db upgrade heads before each test
@pytest.fixture(autouse=True)
def setup_db_upgrade(self, with_pipeline_context_manager):
    # -- commands to be executed
    db_upgrade = ['management', 'db', 'upgrade', 'heads', '-ll', 'INFO']
    self.run_command(db_upgrade, force_dry_run = False)
```
#### **Testing the migration**

```
# --- test if the upgrade is ok
def test_db_upgrade(self):
  with self.pipeline_db_session() as session:
      # The table computation_result has be to created
     try:
         c = session.query(ComputationResult).count()
         # and it should be empty
         assert c == 0except Exception as e:
         assert False, e
```
To verify that this test is relevant, comment the line self.run\_command(db\_upgrade) in the setup\_db\_upgrade() function.

pytest will then fail with :

```
FAILED plugins/data_reduction/tuto/data_reduction/tests/test_4_commands.
˓→py::TestDataReductionCmd::test_db_upgrade -
AssertionError: ProgrammingError('(psycopg2.errors.UndefinedTable) relation "computation_
˓→result" does not exist
```
This way, you are sure that if the migration fails for any reason, you will be notified. Do not forget to comment out the line self.run\_command(db\_upgrade) afterwards.

#### **Testing** compute\_one\_data

Testing this command is easy. Just define the command:

```
command = [
    'compute_one_data',
    '--multiplier',
    f'{multiplier}',
    '-ll',
    'INFO'.
]
```
Run the command:

```
return_code, result = self.run_command(command, force_dry_run = False)
```
And test we get the expected results:

```
assert return_code == 0assert result[0]['computation_result'] == 40 * multiplier
```
#### **Testing** compute\_more\_data

For this command, the Ray (TODO change to parallel backend) backend has to be activated. Before running the command, configuration has to be updated :

```
\text{custom\_config} = \{"backend": "ray",
    "ray": {"cluster_type": "local"}
}
config.update(custom_config)
```
The other parts of the tests remain the same : assert the return\_code and that each expected value is present in the result array :

```
assert return_code == 0
for i in range(40, 71, 10):
   res = [{\text{{}'computation\_result': i * multiplier}}]assert res in result[0]['map_computation_result']
```
Finally, pytest should return:

```
$ pytest
collecting ...
plugins/data_reduction/tuto/data_reduction/tests/test_1_gen.py \checkmark\checkmark 20%
plugins/data_reduction/tuto/data_reduction/tests/test_2_compute_one.py \checkmark\checkmark 40%
plugins/data_reduction/tuto/data_reduction/tests/test_3_compute_more.py \checkmark\checkmark 60%
plugins/data_reduction/tuto/data_reduction/tests/test_4_commands.py \sqrt{\checkmark\checkmark} 100%
Results (22.31s):
       10 passed
```
Congratulations !

## **2.5.8 Test coverage**

In addition you can check the coverage of your tests running pytest --cov=tuto.data\_reduction --cov-report html. This will generate an HTML report in the htmlcov/ directory.

With this tutorial, you should be able to reach 100% of coverage.

| Module | statements | missing | excluded | coverage |  $\Box$ |————|———|———-|———-| | Total | 96 | 0 | 0 | 100% | | plugins/data\_reduction/tuto/ data\_reduction/\_\_init\_\_.py | 0 | 0 | 0 | 100% | | plugins/data\_reduction/tuto/data\_reduction/ commands.py | 30 | 0 | 0 | 100% | | plugins/data\_reduction/tuto/data\_reduction/models/\_\_init\_\_.py | 7 | 0 | 0 | 100% | | plugins/data\_reduction/tuto/data\_reduction/models/computation\_result.py | 8 | 0  $|0|100\%|$ | plugins/data\_reduction/tuto/data\_reduction/tasks.py  $|51|0|0|100\%|$ 

### **CHAPTER**

## **THREE**

## **USER GUIDE**

## <span id="page-40-1"></span><span id="page-40-0"></span>**3.1 How to install Outflow**

## **3.1.1 Install Python**

#### **System requirements**

- Python 3.7 and up
- Any linux distribution or Windows

It is recommended to have a virtual environment per pipeline. For example :

```
$ python3 -m venv ~/.virtualenvs/my_pipeline
$ source ~/.virtualenvs/my_pipeline/bin/activate
```
## **3.1.2 Install the Outflow code**

Outflow is release on PyPi, so inside your virtual environment, you can just use:

(my\_pipeline) \$ pip install outflow

## <span id="page-40-2"></span>**3.2 Tasks**

## **3.2.1 Built-in tasks**

#### **LoopTask**

The LoopTask allows you to repeat a workflow, either a given number of iterations, or indefinitely.

#### **Usage**

This will repeat the workflow  $A \gg B$  3 times:

```
from outflow.library.tasks import LoopTask
@RootCommand.subcommand()
class SomeCommand(Command):
   def setup_task(self):
        with LoopTask(iterations=3):
            TaskA() \gg TaskB()
```
infinite=True will repeat the workflow A >> B until an exception is raised, or the processed killed, ctrl-c pressed, or exit\_pipeline() called.

```
@RootCommand.subcommand()
class SomeCommand(Command):
   def setup_task(self):
        with LoopTask(infinite=True):
            TaskA() \gg TaskB()
```
Combining the LoopTask with a Sleep Task is useful for automatic processing:

```
@Task.as_task
def Sleep(seconds=0):
    logger.info(f"Sleeping for {seconds} seconds")
   time.sleep(seconds)
@RootCommand.subcommand()
class SomeCommand(Command):
   def setup_task(self):
        with LoopTask(infinite=True):
            Sleep(seconds=60)
            TaskA() \gg TaskB()
```
#### **IPythonTask**

This task spawn an ipython shell, so that you have interactive access to everything that a task has access to, notably the pipeline context and the objects at this stage of the workflow.

The pipeline context is available with from outflow.core.pipeline import context as usual.

The objects returned by the previous task are in the variable kwargs.

#### **Example use**

Let's say you have a workflow like this one :

```
from outflow.core.tasks import Task
from outflow.core.logging import logger
from outflow.core.commands import Command, RootCommand
@Task.as_task()
def TaskA() \rightarrow {"some_output": str}:
    value = "some_value"
    logger.info(f"Value in TaskA : {value}")
    return {"some_output": value}
@Task.as_task()
def TaskB(some_output):
    logger.info(f"Value in TaskB : {some_output}")
@RootCommand.subcommand()
class SomeCommand(Command):
    def setup_task(self):
        A = TaskA()B = TaskB()A \gg B
```
And you want to visualize or edit the values of your objects between the tasks A and B. Edit the workflow and add an InteractiveTask between the two:

```
from outflow.library.tasks import InteractiveTask
class SomeCommand(Command):
   def setup_task(self):
       A = TaskA()B = TaskB()intepreter = InteractiveTask()
       A >> intepreter >> B
```
Now if you run this command, you can view and edit the value inside "some\_output" :

```
$ python3 manage.py some_command
outflow_tests.plugin_a.tasks - tasks.py:10 - INFO - Value in TaskA : some_value
>>> You are inside an outflow interactive task. You can access the outputs of the
˓→previous task through the dictionary 'kwargs'.
If you edit the values in 'kwargs', the changes will be passed to the next task.
To quit, do NOT use exit(), use EOF instead (usually CTRL+D)
kwargs
{'some_output': 'some_value'}
>>> kwargs["some_output"] = "some_other_value"
>>> ^D
```

```
now exiting InteractiveConsole...
outflow_tests.plugin_a.tasks - tasks.py:15 - INFO - Value in TaskB : some_other_value
```
#### **IfThenElse**

The IfThenElse construct split a workflow into two branches, and execute either of them depending on a user-defined condition. The input targets of the first task of both branches should be the output of the task before the branching.

IfThenElse is a function that takes a Callable (the condition) and return a tuple of three tasks:

- the first is the "if" in which you pipe the inputs
- the second is the "then", out of which you pipe the tasks to execute if the condition succeeds
- the third is the "else"

Either the "then" or the "else" its children will be executed, the other and its children will be skipped (ie return a Skipped object).

The condition must have this signature :

```
def condition(**kwargs):
    # kwargs contains all the inputs of the task piped to the "if"
    # return either True or False
```
Your condition can use the pipeline arguments, the database, or the values returned by the previous task.

It is possible to merge the two branches of an IfElse construct using the [MergeTask.](MergeTask)

#### **Example usage**

#### **Branches containing tasks with targets**

The first task of each branch should have the same input targets:

```
from outflow.library.tasks import IfThenElse
from outflow.core.tasks import Task
from outflow.core.logging import logger
from outflow.core.commands import Command, RootCommand
import random
@Task.as_task()
def A() \rightarrow {"choice": bool}:
    choice = random choice([True, False])return {"choice": choice}
@Task.as_task()
def B(choice: bool) \rightarrow {"output": str}:
    logger.info("Executing B")
    return {"output": "b"}
@Task.as_task()
```

```
def C(choice: bool) \rightarrow~{} {\{"output": str\}}:
    logger.info("Executing C")
    return {"output": "c"}
@RootCommand.subcommand()
class SomeCommand(Command):
    @staticmethod
    def condition(**kwargs):
        return kwargs["choice"]
    def setup_tasks(self):
        a = A()b = B()c = C()if_t, then_t, else_t = IfThenElse(self.condition)
        a \gg if_tthen_t >> b
        else_t >> c
```
(MergeTask)=

#### **MergeTask**

The MergeTask can be used to merge multiple branches of a workflow. These branches can be either the result of an IfThenElse construct or manual branching using the piping syntax.

The MergeTask returns the only non-Skipped result of the different branches.

#### **Merge IfThenElse branches**

```
@Task.as_task()
def A() \rightarrow \{"out1": str}:
    return {"out1": "a"}
@Task.as_task()
def B(out1: str) \rightarrow {"out1": str, "out2": str}:
    return {"out1": out1, "out2": "b"}
@Task.as_task()
def C(out1: str) -> {"out1": str, "out2": str}:
    return {"out1": out1, "out2": "c"}
@Task.as_task()
def LastTask(out1: str, out2: str):
```

```
logger.info(f''\{out1=\} , \{out2=\}'')# will print either
   # out1 = a, out2 = b# or
    # out1 = a, out2 = c@RootCommand.subcommand()
class SomeConditionalCommand(Command):
   @staticmethod
   def condition(**kwargs):
        # some condition
   def setup_tasks(self):
       a = A()b = B()c = C()if_t, then_t, else_t = IfElse(self.condition)
       merge\_task = MergeTask()last_task = LastTask()
        a \gg if_tthen_workflow >> b >> merge_task
        else_workflow >> c >> merge_task
        merge_task >> last_task
```
#### **Merge manual branches**

Merging manual branching works the same, but you have to manually return Skipped() from either one branch or the other.

from outflow.core.types import Skipped

## <span id="page-45-0"></span>**3.3 Commands**

### **3.3.1 Create a command**

To create a first level command, import from outflow.core.commands import Command, RootCommand and subclass Command and decorate with @RootCommand.subcommand():

```
from outflow.core.commands import Command, RootCommand
@RootCommand.subcommand()
class MyCommand(Command):
   def setup_tasks(self):
        # instantiate tasks and setup the workflow
```
This command will be available at :

\$ python manage.py my\_command

## **3.3.2 Create subcommands**

If you want to create subcommands of a common command (think git clone git commit), first create a noninvokable top level command:

```
@RootCommand.subcommand(invokable=False)
class Git(Command):
   pass
```
This command will print its help if called directly.

Then, create a subcommand of the previous one.

```
@Git.subcommand(invokable=False)
class Clone(Command):
    def setup_tasks(self):
        ...
```
### **3.3.3 Built-in commands**

Outflow ships with a bunch of useful commands, available through the management command :

```
$ python -m outflow management ...
or
$ python manage.py management ...
```
(ShellCommand)=

#### **shell**

python manage.py management shell

This command will execute an IPythonTask. This is useful for development and debugging, because you are inside an outflow pipeline so you have acces to everything you would in a pipeline execution : the pipeline context, the database session, the config and settings. You can also import tasks and execute them like so (if you provide them with the expected inputs)

```
In [1]: from namespace.plugin.tasks import FirstTask, SecondTask
In [2]: first_task = FirstTask() # instanciate the task
In [3]: my_input = 42
In [4]: first_task_result = first_task(input1=my_input) # call the task with the inputs
˓→as kwargs
In [5]: second_task = SecondTask()
In [6]: second_task(first_task_result) # tasks return dictionaries so you can call the
˓→next task of the workflow directly with the result of the previous task
```
#### **display\_config**

python manage.py management display\_config Prints the path of the configuration file.

**db**

## <span id="page-47-0"></span>**3.4 Database**

### **3.4.1 The outflow database**

Outflow has a bunch of tables, used for internal bookkeeping but that can be useful for users. Among other, outflow records the pipeline execution (called runs) and every task inside them, their state (pending, success, failed or skipped), the exception if one occurred, and the configuration file used for a given run.

You can query these tables using the usual syntax :

```
from outflow.management.models.configuration import Configuration
from outflow.core.pipeline import context
context.session.query(Configuration).all()
```
This can be useful for example to check if a given input file has already been processed using the current configuration.

You can also check the state of the different runs with the more friendly interface : the [outflow dashboard.](#page-0-0)

## **3.4.2 Connect to a postgres database**

#### **For pipeline developers**

You will need to create a database and two roles (postgres lingo for a user), an admin role that will be owner of the database and have all right on both the layout (the tables structure) and the data, and a user role that only has rights on the data. This allows you to apply migrations and modify the database layout using the admin role, and your pipeline users to acces and fill the database with data. They will not be able to accidentally drop a table and all its data by wrongly applying a downgrade migration for example.

If you manage your own PostgreSQL instance with a local installation for example, here are example commands to create the roles and a database. Ask your IT to do this for you on a real PostgreSQL instance and provide you with the credentials if you can.

```
CREATE USER "pipeuser" PASSWORD 'userpwd' NOSUPERUSER NOCREATEDB NOCREATEROLE INHERIT;
CREATE USER "pipeadmin" PASSWORD 'adminpwd' NOSUPERUSER CREATEDB NOCREATEROLE INHERIT;
CREATE DATABASE outflow_tuto WITH OWNER pipeadmin;
```
#### **For everyone**

To connect to a postgres database, edit your config.yml file and replace the sqlite section with this one:

```
# crta:
# dialect: sqlite
# path: backend.db
databases:
 default:
   dialect: postgresql
   address: address:port
# admin: admin_username:admin_password
   user: user_username:user_password
   database: database name
```
Replace the address and database fields with adequate ones for you.

If you are a pipeline developer, you need to fill the admin field to apply the migrations. If you are a pipeline user, you only need the user field.

It is also possible to use the same credential in both admin and user fields, this postgres account should have admin right on the database.

#### **Using yaml includes to define database credentials outside the config.yml**

If you are not comfortable putting your database credentials inside the config.yml file (if you want to commit the config.yml file to a vcs for example), it is possible to use the include feature described in the [Configuration](Outflow configuration) page of the documentation. Your configuration files may look like this:

```
# Inside the config.yml
databases: !include databases.yml
# Inside the databases.yml
default:
  dialect: postgresql
  address: address:port
  # admin: admin_username:admin_password
 user: user_username:user_password
  database: database name
```
### **3.4.3 Setup connection to multiple databases**

Starting with 0.12 Flask-SQLAlchemy can easily connect to multiple databases. To achieve that it preconfigures SQLAlchemy to support multiple "binds".

What are binds? In SQLAlchemy speak a bind is something that can execute SQL statements and is usually a connection or engine. In Flask-SQLAlchemy binds are always engines that are created for you automatically behind the scenes. Each of these engines is then associated with a short key (the bind key). This key is then used at model declaration time to associate a model with a specific engine.

If no bind key is specified for a model the default connection is used instead (as configured in the pipeline configuration file).

#### **NOTE**

The table names must be unique across all binds.

#### **Example Configuration**

The following configuration declares two database connections. The default one as well as one other :

```
databases:
 default:
   dialect: postgresql
   address: localhost:5432
   admin: admin:pwd
   user: user:pwd
   database: outflow
 another_db:
   dialect: postgresql
   address: localhost:5432
   admin: admin:pwd
   user: user:pwd
   database: another_db
```
Inside a model file:

#### **Referring to Binds**

In your model you specify the bind to use with the **bind\_key** attribute:

```
class User(Model):
   \_bind\_key\_ = 'another\_db'id = Column(Integer, primary\_key=True)username = Column(String(80), unique=True)class TableWithoutBind(Model):
   id = Column(Integer, primary\_key=True)some_field = Column(Integer)
```
Then to query this table there is nothing in particular to do. The sqlalchemy session in the pipeline context have access to all the tables:

```
context.session.query(User.username).all()
context.session.query(TableWithoutBind.some_field).all()
```
## <span id="page-50-0"></span>**3.5 Backend**

Your outflow pipelines can run on different backends. There are currently 3 backends in outflow:

- default
- parallel
- slurm

## **3.5.1 Default backend**

The default backend executes tasks sequentially in one python process. Tasks return dictionaries and these are passed to the next tasks as parameters, so object never leave the python context. You can pass objects as big as you want between the tasks.

## **3.5.2 Parallel backend**

The parallel backend executes tasks inside a multiprocessing pool, so independent tasks in two differente branches of a workflow can be executed at the same time. It is especially useful for the MapTask.

## **3.5.3 Slurm backend**

The slurm backend executes MapTasks by submitting a slurm array to a slurm cluster. See <SlurmMapTask> for details.

## **3.5.4 Specify a backend**

There are multiple ways to define the backend that will be used:

- in the command line with the argument –backend
- per command inside their definition
- inside the config.yml file

Priority is in this order :

command line > command definition > config.yml

The recommended way is to leave backend: default inside the config.yml (or remove the key), and define the preferred backend for a given command using :

```
@RootCommand.subcommand(backend="parallel")
class MyCommand(Command):
    ...
```
To better track what is happening, you can still run this command with the default backend using : python manage.py my\_command --backend default. It is useful for debugging.

## <span id="page-51-0"></span>**3.6 MapTask**

There is 3 implementations of the MapTask, one for each backend. It is recommended to use the generic outflow. core.library.tasks.MapTask and let the backend choose the right one. Additional keyword arguments are ignored, so you can for example add kwargs specific to a SlurmMapTask to the MapTask, and they will be ignored if ran with the default backend.

(SlurmMapTask)=

## **3.6.1 SlurmMapTask**

You can configure how your MapTask will be distributed by passing arguments to the SlurmMapTask.

```
with SlurmMapTask(partition="short",
                  cpus_per_task=5,
                  mem="10GO") as map_task:
    MyComputation()
```
See [simple-slurm github](https://github.com/amq92/simple-slurm/#many-syntaxes-available) for the syntax, and [sbatch documentation](https://slurm.schedmd.com/sbatch.html) for available arguments.

There is only one (optional) argument specific to outflow : simultaneous\_tasks which specifies the value after the % sign of the slurm array. This tells slurm how many jobs of the slurm array (ie how many mapped workflows) will be executed at the same time. This can be useful if there are limitations on the number of cpus per user on your slurm cluster.

#### **Use config.yml to specify SlurmMapTask sbatch directives**

You can easily store your SlurmMapTasks configurations in the config.yml file :

```
my_map_config:
 partition: batch
  cpus_per_task: 2
  simultaneous_tasks: 10
```
from outflow.core.pipeline import config

```
with SlurmMapTask(**config["my_map_config"]) as map_task:
   MyComputation()
```
## <span id="page-51-1"></span>**3.7 Migrations**

With [Alembic](https://alembic.sqlalchemy.org/en/latest/) and using [SQLAlchemy](https://www.sqlalchemy.org/) as the underlying engine, Outflow provides a way of propagating changes you make to your models (adding a field, deleting a model, etc.) into your relational database.

## **3.7.1 The Commands**

There are several commands which you will use to interact with migrations and Outflow's handling of database schema:

- management db upgrade --database <DB-LABEL>, which is responsible for upgrading to a later migration version.
- management db downgrade --database <DB-LABEL>, which is responsible for reverting to a previous migration version.
- management db make\_migrations, which is responsible for creating new migrations based on the changes you have made to your models.

You should think of migrations as a version control system for your database schema. make\_migrations is responsible for packaging up your model changes into individual migration files - analogous to commits - and upgrade/upgrade is responsible for applying/reverting those to your database.

This will add a versions folder to the models directory of your plugin. The contents of this folder need to be added to version control along with your other source files.

**WARNING**: The migration script needs to be reviewed and edited, as Alembic currently does not detect every change you make to your models. In particular, Alembic is currently unable to detect table name changes, column name changes, or anonymously named constraints. A detailed summary of limitations can be found in the [Alembic autogen](https://alembic.sqlalchemy.org/en/latest/autogenerate.html#what-does-autogenerate-detect-and-what-does-it-not-detect)[erate documentation.](https://alembic.sqlalchemy.org/en/latest/autogenerate.html#what-does-autogenerate-detect-and-what-does-it-not-detect) Once finalized, the migration script also needs to be added to version control.

## **3.7.2 Backend Support**

Migrations are supported on all backends that Outflow ships with :

- PostgreSQL
- SQLite

## <span id="page-52-0"></span>**3.8 Outflow settings**

An Outflow settings file is a list of uppercase variables that will be stored in the pipeline context. This document explains how settings work and which default settings are available.

### **3.8.1 The basics**

A settings file is just a Python module with module-level variables.

Here is the default Outflow settings:

```
import os
from outflow.core.commands import RootCommand
ROOT_DIRECTORY = os.environ.get("PIPELINE_ROOT_DIRECTORY", None)
PLUGINS = \Gamma"outflow.management",
]
ROOT_COMMAND_CLASS = RootCommand
```
Because a settings file is a Python module, the following apply:

- It doesn't allow for Python syntax errors.
- It can assign settings dynamically using normal Python syntax. For example:

 $MY\_SETTING = [str(i) for i in range(30)]$ 

It can import values from other settings files.

### **3.8.2 Designating the settings**

When you use Outflow, the default settings module is the one located at the root of the pipeline folder.

But, you can specify which settings you're using. Do this by using an environment variable, OUTFLOW\_SETTINGS\_MODULE, or using the CLI argument --settings.

In both cases, the value should be in Python path syntax, e.g. export OUTFLOW\_SETTINGS\_MODULE=my\_project. my\_settings or --settings my\_project.my\_settings. Note that the settings module should be on the Python import search path.

#### **3.8.3 Default settings**

An Outflow settings file doesn't have to define any settings if it doesn't need to. Each setting has a sensible default value. These defaults live in the module outflow/core/pipeline/default\_settings.py.

Here's the algorithm Outflow uses in compiling settings:

- Load settings from default\_settings.py.
- Load settings from the specified settings file, overriding the default settings as necessary.

Note that a settings file should not import from default\_settings, because that's redundant.

#### **3.8.4 Using settings in Python code**

In your Outflow pipeline, use settings by importing the object outflow.core.pipeline.settings. Example:

```
from outflow.core.pipeline import settings
if len(settings.PLUGINS) > 3:
    # Do something
   pass
```
Or use the task context:

```
Task.as_task(with_context=True)
def MyTask(self):
    print(self.context.settings.PLUGINS)
```
Note that outflow.core.pipeline.settings isn't a module – it's an object. So importing individual settings is not possible:

from outflow.core.pipeline.settings import PLUGINS # This won't work.

Also note that your code should not import from either default\_settings or your own settings file. outflow.core. pipeline.settings abstracts the concepts of default settings and pipeline instance specific settings; it presents a single interface. It also decouples the code that uses settings from the location of your settings.

### **3.8.5 Altering settings at runtime**

You shouldn't alter settings in your applications at runtime. For example, don't do this in a command:

```
from outflow.core.pipeline import settings
settings. PLUGINS = [1 + Don't do this!]
```
The only place you should assign to settings is in a settings file.

### **3.8.6 Available settings**

For a full list of available settings, see the settings reference. (#TODO)

#### **3.8.7 Creating your own settings**

There's nothing stopping you from creating your own settings, for your own Outflow pipeline, but follow these guidelines:

- Setting names must be all uppercase.
- Don't reinvent an already-existing setting.

For settings that are sequences, Outflow itself uses lists, but this is only a convention.

## <span id="page-54-0"></span>**3.9 Outflow configuration**

The configuration file contains information that will generally not be versioned and more likely to change from one pipeline instance to another.

### **3.9.1 The basics**

Outflow can handle json, toml and yaml file formats for the configuration file.

Here are a couple of example fields for the configuration file:

```
databases:
 default:
   dialect: postgresql
   admin: pipeadmin:adminpwd
   user: pipeuser:userpwd
   address: postgres
   database: pipeline_db
custom_field: my_value
```
## **3.9.2 Designating the configuration file**

When you use Outflow, the default configuration file (config.json, config.yml or config.toml) is the one located at the root of the pipeline folder.

But, you can specify which file you're using. Do this by using an environment variable, OUTFLOW\_CONFIG\_PATH, or using the CLI argument --config.

In both cases, the value should be a filepath export OUTFLOW\_SETTINGS\_MODULE=/path/to/my/config.yaml or --config /path/to/my/config.yaml.

## **3.9.3 Default configuration**

The default Outflow configuration only includes a default logging field with a basic configuration. This configuration lives in the file outflow/core/logging/config.json.

Here's the algorithm Outflow uses in compiling the configuration:

- Create an empty configuration and fill the logging field with the basic logging configuration.
- Load the configuration file from the specified filepath, overriding the default fields as necessary.

Note that if the user specify a logging field in its own configuration file, the whole default logging configuration will be overwritten.

## **3.9.4 Using the configuration in the code**

In your Outflow pipeline, use config by importing the object outflow.core.pipeline.config. Example:

from outflow.core.pipeline import config

print(config.logging)

Note that out flow.core.pipeline.config isn't a module – it's an object. So importing individual config fields is not possible:

from outflow.core.pipeline.config import logging # This won't work.

### **3.9.5 Altering the configuration at runtime**

You shouldn't alter the configuration in your applications at runtime. For example, don't do this in a command:

```
from outflow.core.pipeline import config
```
config.logging =  $\{ \}$  # Don't do this!

[comment]: <> (## Available configuration fields) [comment]: <> (For a full list of available configuration fields, see the settings reference. (#TODO))

## **3.9.6 Creating your own configuration fields**

There's nothing stopping you from creating your own configuration fields, for your own Outflow pipeline, but don't reinvent an already-existing field.

## **3.9.7 Customize your pipeline logs**

Python's logging library provides several techniques to configure logging, ranging from a programmatic interface to configuration files. With Outflow you can configure logging using the [dictConfig format.](https://docs.python.org/3/library/logging.config.html#logging-config-dictschema)

In order to configure logging, use the logging field of the configuration file to describe the loggers, handlers, filters and formatters that you want in your logging setup, and the log levels and other properties that you want those components to have.

Here's a small configuration example:

```
logging:
  version: 1
  disable_existing_loggers: false
 handlers:
    console:
      class: logging.StreamHandler
  root:
    handlers:
    - console
    level: WARNING
```
#### **3.9.8 Include other yaml files from your config.yml**

Outflow comes with [pyyaml-include](https://pypi.org/project/pyyaml-include/) that allows you to include yaml files. You might have multiple configuration files with some identical sections, this allows you to write these sections only once.

## <span id="page-56-0"></span>**3.10 Logging**

Logger configuration is integrated into outflow to facilitate logging from the different plugins. By default a simple configuration and formatter is loaded, you can override them in your config.yml file.

### **3.10.1 Logging from tasks**

The logger object in the logging module of outflow core is already set up with all the registered plugins:

```
#inside a tasks.py file
from outflow.core.logging import logger
@Task.as_task()
def MyTask():
   logger.info("Hello from MyTask")
```
result :

2021-09-30 14:17:43,459 - my\_project.my\_plugin - tasks.py:15 - INFO - Hello from MyTask

#### **NOTE**

Since the outflow logger looks at the calling module to route the logs, you tasks must be imported using the namespace convention and not with an absolute import:

```
#inside a commands.py file
#do this
from my_project.my_plugin import MyTask
#not this
from plugins.my_plugin.my_project.my_plugin.tasks import MyTask
```
### **3.10.2 Configuring your logger**

The syntax of the logging section of the config.yml file is the same as a DictConfig from the logging module. In it, you can configure the level, handlers etc.. of the logs. (see [python documentation about logging configuration](https://docs.python.org/3/library/logging.config.html#logging-config-dictschema%60) for more details)

```
logging:
 loggers:
    matplotlib:
      level: WARNING
      handlers: ["console"]
    my_plugin:
      level: DEBUG
      handlers: ["console"]
    my_another_plugin:
      level: ERROR
      handlers: ["console"]
```
#### **Log to a file**

Should work. Fix in outflow and write documentation.

## <span id="page-57-0"></span>**3.11 Dashboard**

The outflow dashboard is a web interface where you can check the execution of your pipeline runs.

It is accessible at [https://outflow-project.gitlab.io/dashboard/,](https://outflow-project.gitlab.io/dashboard/) but will probably be empty for now as it needs some setting up (see next session).

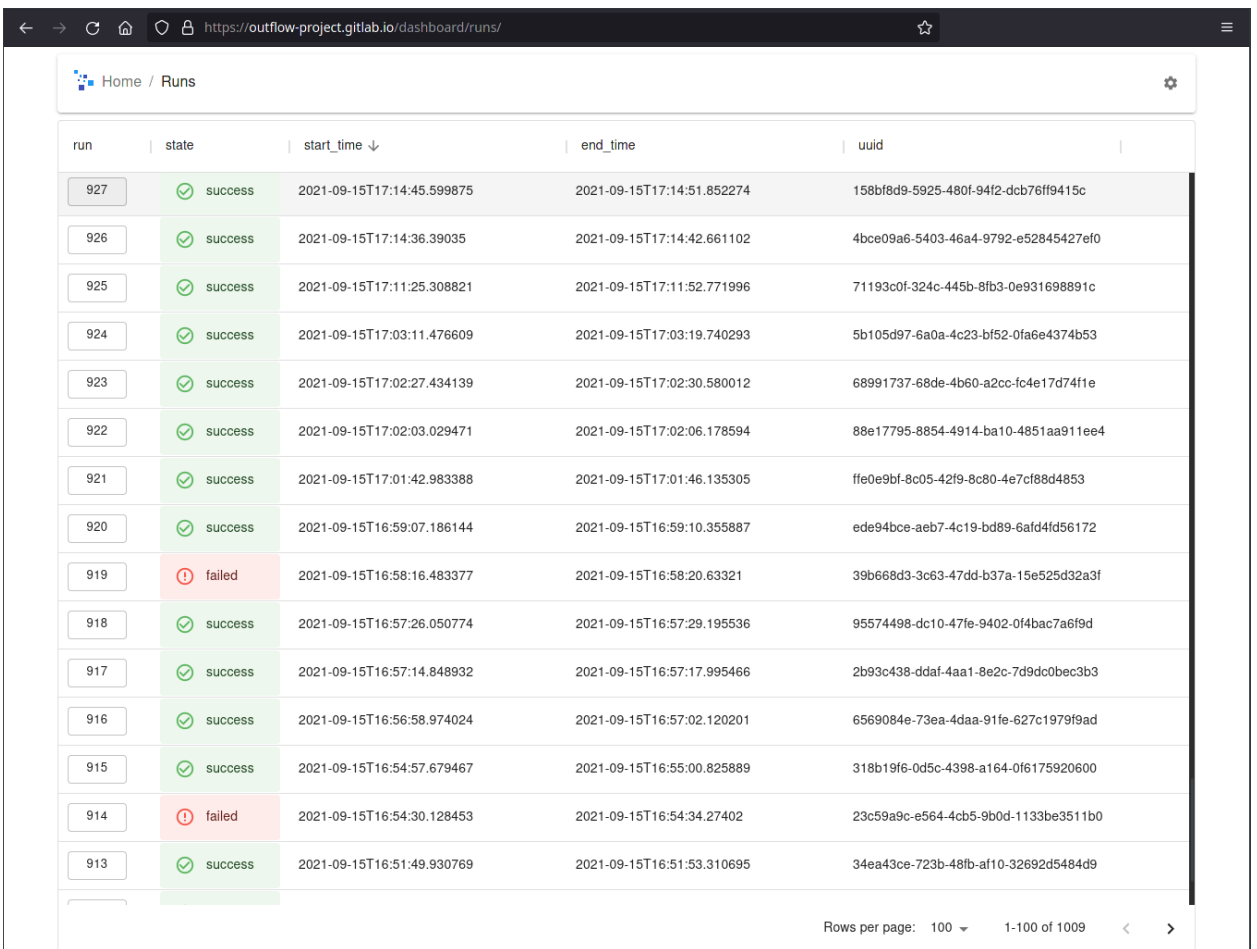

## **3.11.1 Set up Hasura**

The dashboard uses [hasura](hasura.io) to query the run execution in database in real time. Hasura is compatible only with postgres databases, not sqlite.

You need to run an instance of hasura that can connect to you postgres database. You have two choices :

- run hasura in docker on a machine that can access the postgres server using network\_mode: host inside the hasura docker-compose file.
- run both hasura and your postgres server using the same docker-compose.

Then:

- Go to the hasura console (usually [http://localhost:8080/console\)](http://localhost:8080/console)
- Click on the data tab.
- Click on Connect Database
- Fill your database url
- Click on View Database
- Click on Track All to track all tables
- Click on the other Track All button to track relationships

Now you can head over to the dashboard and you should see your pipeline executions.

By default, the dashboard queries hasura in at the default address and port of hasura on the localhost. If you are running hasura with the default address and port you have nothing to do, else click on the gear icon in the dashboard to set the hasura url.

### **3.11.2 View the task workflow**

You can see the workflow of task executed by a run by clicking on the run in the left column.

## <span id="page-59-0"></span>**3.12 Design Patterns**

This section is a collection of useful patterns that can be implemented using the features of the framework.

Outflow is still young so if you find interesting way to use it, do not hesitate to share it with the community by starting a merge request with your addition to this section, or contact us on the discord server.

### **3.12.1 Use config or cli arguments inside the workflow definition**

When outflow reads the code in the setup\_task of your commands, it has already parsed both the configuration file and the command line arguments. That means you can access them and use the values to make your workflow configurable or conditional.

#### **Example 1: use the cli arguments to make a task execute or not**

Let's say you have a task called Debug that sets up a debug environment for your pipeline.

```
from outflow.core.pipeline import context
from outflow.core.commands import Command, RootCommand
from my_project.my_plugin.tasks import Debug, First, Second
@RootCommand.subcommand()
class MyCommand(Command):
   def add_arguments(self):
        self.add_argument("--debug", action="store_true", help="Set up debug environment
˓→")
   def setup_tasks(self):
        first\_task = First()second\_task = Second()if context.args.debug:
            debug_task = Debug() # Remember that any instantiated task is executed
            debug_task >> first_task
        first_task >> second_task
```
#### **Example 2: use the config.yml file to configure the resources of a MapTask**

You can define the sbatch directives inside the configuration and pass them to the MapTask :

Inside the config.yml file:

```
my_map_resources:
  cpus_per_task: 5
 memory: 10GB
 partition: short
```
Inside your command:

```
from outflow.core.pipeline import config
from outflow.core.commands import Command, RootCommand
@RootCommand.subcommand()
class MyCommand(Command):
   def setup_tasks(self):
        with MapTask(**config["my_map_resources"]) as my_map:
            ...
```
## **3.12.2 Define workflows outside a command**

Reminder: when executing the setup\_tasks() method of your command, any instantiated task is automatically added to the root workflow that will be executed by the command.

Knowing this, it is easy to define task a workflow that can be reused in multiple commands. Simple define you workflow in a function, and call this function inside the setup\_tasks() of your different commands :

```
def useful_workflow():
   FirstTask() >> SecondTask() >> ThirdTask()
@RootCommand.subcommand()
class SomeCommand():
   def setup_tasks(self):
        useful_workflow()
        SomeTask() >> AnotherTask()
@RootCommand.subcommand()
class AnotherCommand():
   def setup_tasks(self):
        useful_workflow()
        SomeOtherTask() >> YetAnotherTask()
```
This way, the task graph described in useful\_workflow can be reused in multiple commands.

#### **Create dependency with workflow defined outside a command**

The way we set up the command above did not state any dependency between useful\_workflow and the other tasks of the command. It might be executed before or after, and we cannot send any input in FirstTask or get the results of ThirdTask.

There is no real outflow feature to do this (yet) but here is a workaround. Return the first and last task of useful\_workflow as a tuple, and use these as input an output of the workflow:

```
def useful_workflow():
    first\_task = FirstTask()third_task = ThirdTask()
   first_task >> SecondTask() >> third_task
   return first_task, third_task
@RootCommand.subcommand()
class SomeCommand():
   def setup_tasks(self):
        first_task, third_task = some_workflow()
        GenSomeData() >> first_task
        third_task >> SomeTask() >> AnotherTask()
```
This way, we can both send input and get the output of the workflow defined in some\_workflow

#### **NOTE**

There is work in progress to implement a real "workflow" object to help with the use case above, that would look like this:

```
@Workflow
def useful_workflow():
   FirstTask() >> SecondTask() >> ThirdTask()
@RootCommand.subcommand()
class SomeCommand():
   def setup_tasks(self):
        GenSomeData() >> some_workflow() >> SomeTask() >> AnotherTask()
```
## **3.12.3 Define workflows and commands outside plugins**

The code structure presented in the tutorial might not fit your pipeline design. If you prefer, it is possible to define workflows and commands inside the pipeline directory itself.

If your workflows use a combination of tasks from different plugins, it might be more fitting to define them in the pipeline directory rather than inside one of the plugins. This will also help with avoiding dependencies between plugins.

#### **Implementation**

Simply create a my\_commands.py file inside your pipeline directory containing the definition of your command.

Then, you need to import this command module from the manage.py file, so Outflow is able to find and register it (this step is done automatically for plugins).

```
# inside the manage.py file
if __name__ == '__main__".pipeline_root_directory = Pipeline.get_parent_directory_posix_path(__file__)
    # add plugins to the python path
    # note: for cython like plugins, the compilation step is required and
    # plugin installation via pip is strongly encouraged
   plugins_dir = pathlib.Path(__file__).parent / "plugins"
   for plugin_path in plugins_dir.glob("*"):
        sys.path.append(plugin_path.resolve().as_posix())
    ###
    # <--- add either one of these two lines, if you use flake8 it will complain about␣
˓→the first one with "imported but unused" so you might want to use the second one
   import my_commands
   importlib.import_module("my_commands")
    ###
   with Pipeline(root_directory=pipeline_root_directory) as pipeline:
        result = pipeline.run()
```
That's all! You can now call this new command as usual with python manage.py some\_command.

## <span id="page-62-0"></span>**3.13 Example workflows**

**3.13.1**

 $> C$  $\blacksquare$  $A > B$  > E | | > D

```
from outflow import Command
from mypipeline.tasks import A, B, C, D, E
```
class MyCommand(Command): def setup\_tasks():  $a = A()$  $b = B()$  $e = E()$  $a \gg b \gg C() \gg e$  $b \gg D() \gg e$ 

Note that C and D will not be executed in parallel. This needs some work on the backend and will be possible in a future version of outflow.

## **CHAPTER**

## **FOUR**

## **DEVELOPER GUIDE**

## <span id="page-64-1"></span><span id="page-64-0"></span>**4.1 Design**

## **4.1.1 Tasks**

- **4.1.2 Commands**
- **4.1.3 Configuration file**

## **4.1.4 Graph creation**

When a command is instanciated, the setup\_task() method is called and a dependancy graph is created and will be used to execute the tasks in the right order.

### **CHAPTER**

## **QUICK REFERENCE**

## <span id="page-66-1"></span><span id="page-66-0"></span>**5.1 Turn a function into a outflow task**

Let's say you have this function :

```
def do_stuff():
    # some computation
```
To turn this function into a outflow task, you only need to add the @Task.as\_task() decorator :

```
@Task.as_task()
def DoStuff():
    # some computation
```
The decorator @Task.as\_task() turns a function into a class so it may be better to use the class naming convention here

## <span id="page-66-2"></span>**5.2 Specifying the outputs of a task**

Tasks usually return some data for the next task. You have two choices to define the outputs of your tasks :

### **5.2.1 Recommended: return annotation**

```
@Target.output("returned_data")
@Task.as_task()
def DoStuff() -> {"returned_data": int}:
    ret = #some computation
    return {
        "returned_data": ret
    }
```
## **5.2.2 Alternative way: Target.output decorator**

```
@Target.output("returned_data", type=int)
@Task.as_task()
def DoStuff():
   ret = #some computation
   return {
       "returned_data": ret
    }
```
**CHAPTER**

**SIX**

## <span id="page-68-0"></span>**API REFERENCE**